## **wAdoConnect**

Este componente nos crea una conexión a un servidor de Base de Datos SQL (MySQl, MariaDB, SQLLite, SQLServer, Firebird, Interbase o PostgreSQL) mediante ODBC utilizando ADO.

```
 WITH OBJECT wAdoConnect():New()
  :cHost := "192.168.1.1"
  :cUser := "user"
  :cPass := "1234"
  :nEngine := xc_MariaDB
  :cDriver := "MariaDB ODBC 3.1 Driver"
  :Connect()
END WITH
```
En caso de producirse algún error durante una tarea con el wAdoConnect, podemos consultar el error producido con;

- Application:hAdoError["Title"] Que estará vacío si no se ha producido ningún error.
- Application:hAdoError["Text"] Texto extra del error
- Application:hAdoError["Code"] Código de error devuelto por la conexión.

Hay que tener en cuenta que wAdoConnect utiliza OLE para conectarse a ODBC por lo que debemos tener configurado Apache para que pueda encontrar OLE. Para eso debemos añadir al fichero httpd.conf que encontraremos en \Apache24\conf las siguientes líneas, suelo ponerlas sobre la línea 42 debajo de 'ServerRoot "\${SRVROOT}"'.

Define CGIROOT "c:/Apache24/cgi-bin"

 # Para que funcione el OLE dentro de Apache y con el ADO y el acceso a Microsoft SQLServer

```
 SetEnv ProgramFiles "C:\Program Files"
```

```
 SetEnv "ProgramFiles(x86)" "C:\Program Files (x86)"
SetEnv ProgramFilesW6432 "C:\Program Files"
SetEnv CommonProgramFiles "C:\Program Files\Common Files"
SetEnv "CommonProgramFiles(x86)" "C:\Program Files (x86)\Common Files"
SetEnv CommonProgramFilesW6432 "C:\Program Files\Common Files"
```
Si hemos ejecutado NéfeleWizard en esa máquina ya existirán esas líneas ya que las crea al detectar Apache.

## **Propiedades**

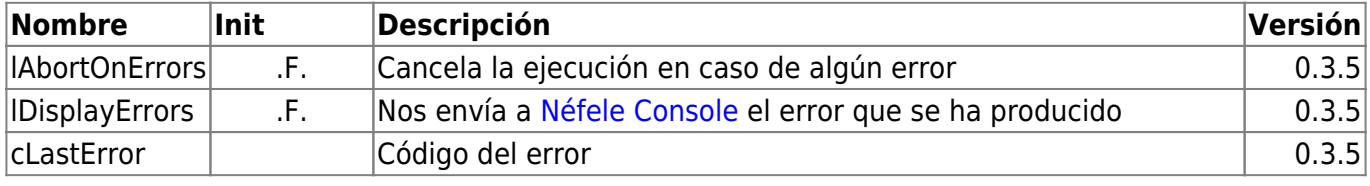

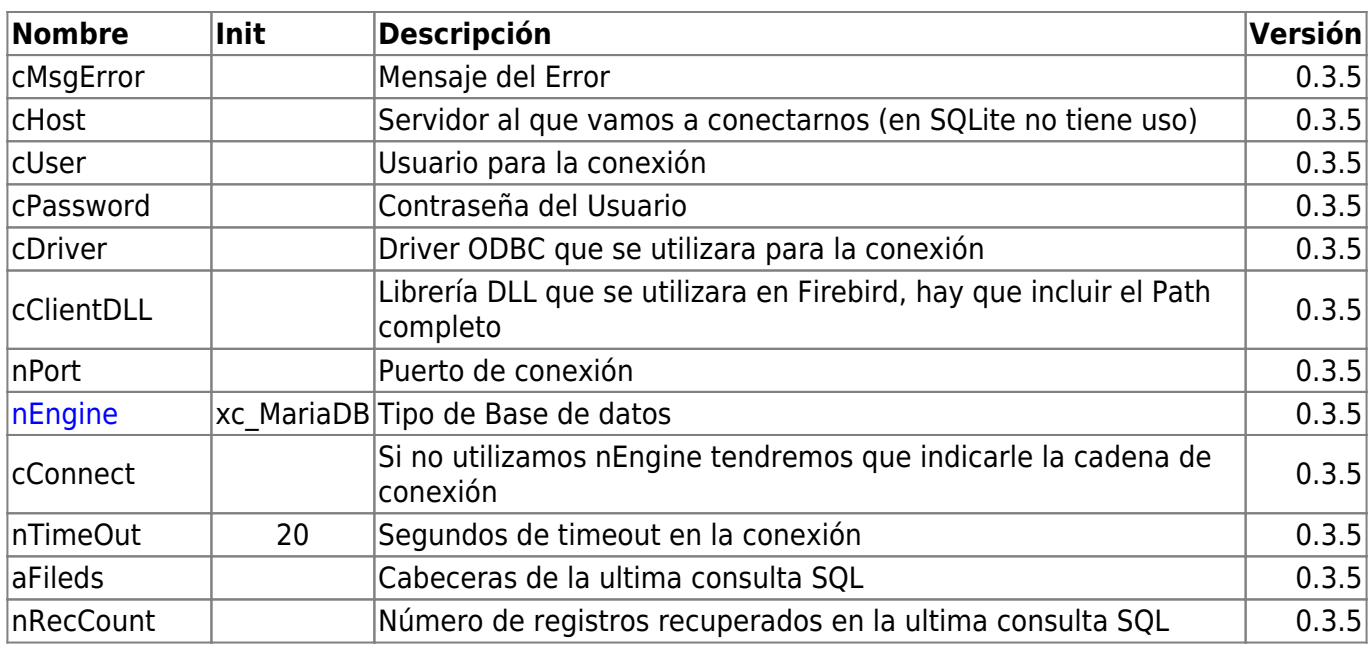

## **Métodos**

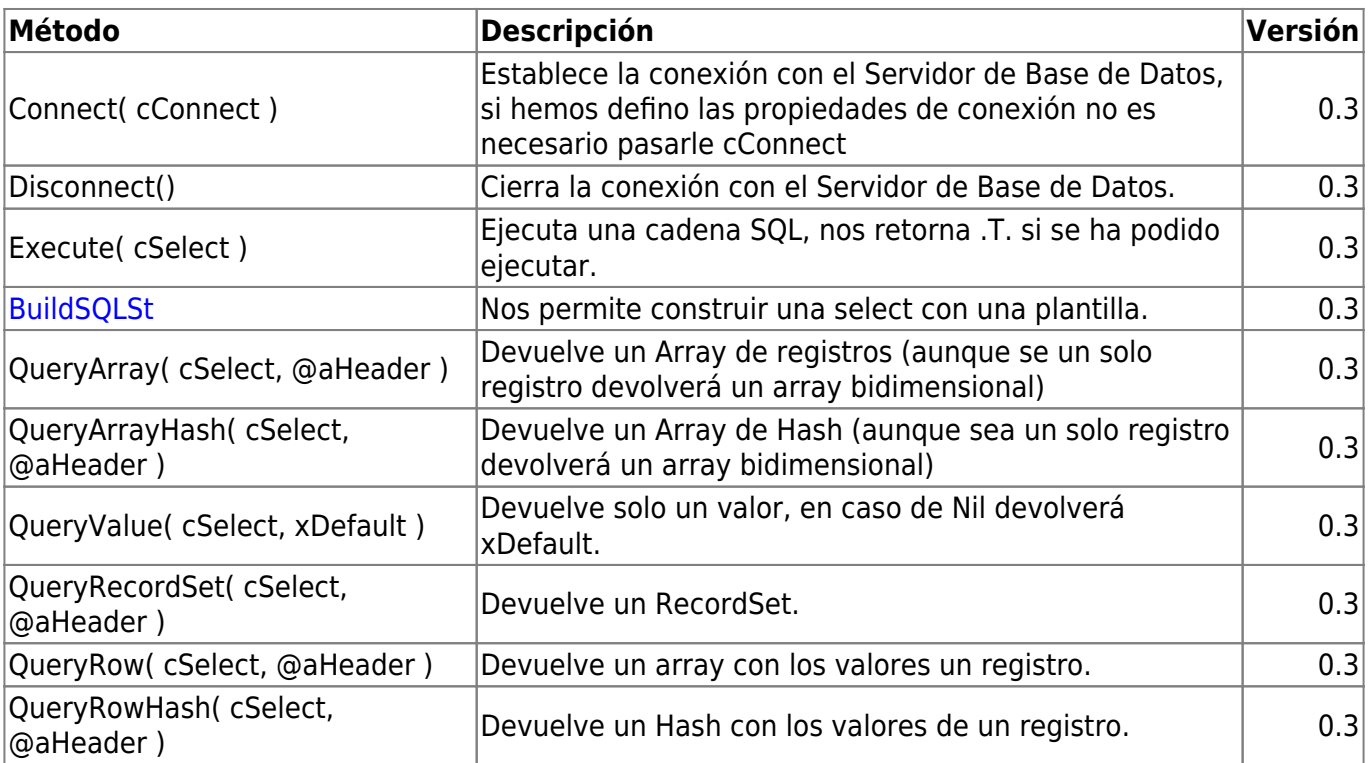

From: <https://nefele.dev/wiki/>- **Nefele Project**

Permanent link: **<https://nefele.dev/wiki/componentes/wadoconnect?rev=1658608926>**

Last update: **23/07/2022 20:42**

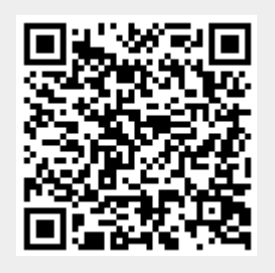